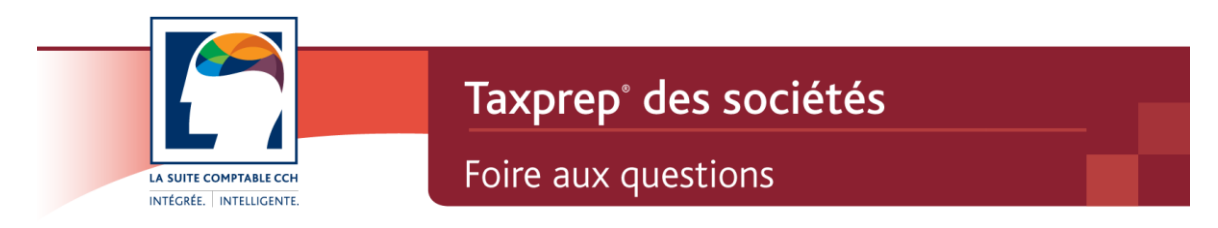

# **Taxprep des sociétés 2011 v.2.0 Février 2012**

## **Nouvel élément pour la semaine du 12 février**

## **Québec – CO-1136,** *Calcul du capital versé* **(code d'accès : 1136) – Production du formulaire**

### **QUESTION**

Le formulaire CO-1136 doit-il être produit lorsque l'année d'imposition de la société commence après le 31 décembre 2010 et que la société n'a pas de taxe sur le capital à payer?

### **RÉPONSE**

Le formulaire CO-1136 doit être produit lorsque l'année d'imposition de la société débute après le 31 décembre 2010, et ce, même si la société n'a pas de taxe sur le capital à payer.

Le formulaire CO-1136 sert à déterminer le capital versé devant être utilisé pour calculer la taxe sur le capital, mais il sert également à déterminer le capital versé devant être utilisé pour établir l'admissibilité à certains crédits, déductions et exonérations, et pour en effectuer le calcul. Bien que, dans la plupart des cas, le capital versé à utiliser pour ces calculs corresponde au capital versé de l'année précédente, Revenu Québec exige que le formulaire CO-1136 soit produit chaque année avec la déclaration de revenus.

Veuillez noter que la même règle s'applique pour les sociétés qui ont à remplir le formulaire CO-1140, *Calcul du capital versé d'une institution financière* (code d'accès : **1140**).

## **Fédéral**

## **Système de classification des industries de l'Amérique du Nord (SCIAN) – Signification des symboles CAN, ÉU et MEX apparaissant à la fin des descriptions de codes SCIAN**

### **QUESTION**

Quelle est la signification des symboles CAN, ÉU et MEX qui apparaissent à la fin des descriptions de codes SCIAN?

### **RÉPONSE**

Les symboles CAN, ÉU et MEX servent à indiquer la comparabilité des activités commerciales effectuées au Canada (Statistique Canada), aux États-Unis (Economic Classification Policy Committee (ECPC)) et au Mexique (Instituto Nacional de Estadística, Geografía e Informática (INEGI)).

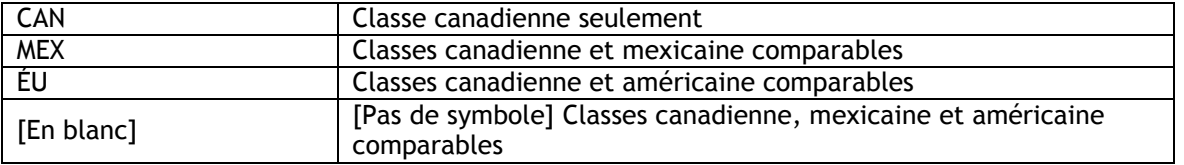

À titre d'exemple, un code SCIAN ayant le symbole ÉU à la fin de sa description peut être sélectionné par une société canadienne, car l'activité commerciale qu'il désigne est comparable entre les États-Unis et le Canada.

Veuillez noter que ces symboles sont présentés à titre informatif seulement. Seul le code SCIAN est transmis à l'ARC; les descriptions ne sont pas transmises.

## **Transmission électronique et solde à payer**

#### **QUESTION**

De quelle façon dois-je procéder pour faire le paiement du solde lorsque je transmets électroniquement une déclaration des sociétés?

#### **RÉPONSE**

Nous vous invitons à consulter le site Web de l'ARC à l'adresse suivante pour connaître les différentes méthodes pour faire le paiement du solde à payer lorsqu'une déclaration est transmise électroniquement au gouvernement fédéral :

[www.arc.gc.ca/tx/bsnss/tpcs/crprtns/pymnts/mthds/menu-fra.html.](http://www.arc.gc.ca/tx/bsnss/tpcs/crprtns/pymnts/mthds/menu-fra.html)

Si vous transmettez une déclaration CO-17 par voie électronique, nous vous invitons à consulter le site Web de Revenu Québec à l'adresse suivante pour connaître les différentes méthodes pour faire le paiement du solde à payer lorsqu'une déclaration est transmise électroniquement au gouvernement du Québec :

[www.revenu.gouv.qc.ca/fr/entreprise/impot/societes/declaration/prod\\_ordi/trans\\_electroniq](http://www.revenu.gouv.qc.ca/fr/entreprise/impot/societes/declaration/prod_ordi/trans_electronique/paiement_remboursement.asp) [ue/paiement\\_remboursement.asp](http://www.revenu.gouv.qc.ca/fr/entreprise/impot/societes/declaration/prod_ordi/trans_electronique/paiement_remboursement.asp)

## **Notes,** *Notes aux états financiers* **(code d'accès : NOTES) – Diagnostic N11**

#### **QUESTION**

Comment puis-je faire disparaître le diagnostic N11 lorsque je ne transmets pas électroniquement les notes aux états financiers à l'aide du formulaire Notes?

N11 - Annexe 141 - La déclaration a été sélectionnée aux fins de la Transmission par Internet des déclarations des sociétés et vous avez répondu « O » à la question de la ligne 141101. Cependant, aucune note n'a été inscrite dans le formulaire Notes de l'IGRF.

### **RÉPONSE**

Dans le formulaire Notes, activez la case à cocher **Ne pas transmettre électroniquement** et inscrivez une donnée dans le champ situé sous cette case.

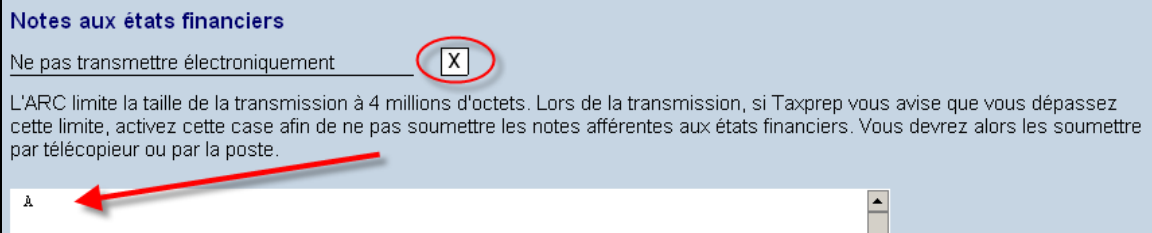

#### La donnée inscrite ne sera pas transmise électroniquement.

## **T661,** *Demande pour les dépenses de recherche scientifique et développement expérimental (RS&DE)* **(code d'accès : 661) – Calculs des lignes 429b et 429b2**

### **QUESTION**

Comment puis-je m'assurer que le logiciel calcule correctement les montants des lignes 429b et 429b2 du formulaire T661 concernant le crédit d'impôt à l'innovation de l'Ontario ainsi que le crédit d'impôt de l'Ontario pour la recherche et le développement?

### **RÉPONSE**

Voici les étapes à suivre pour vous assurer que le logiciel calcule correctement les montants des lignes 429b et 429b2 du formulaire T661 :

**Étape 1 :** Remplissez le formulaire T661.

**Étape 2 :** Remplissez l'annexe 508, *Crédit d'impôt de l'Ontario pour la recherche et le développement* (code d'accès : **508**), mais n'entrez aucun montant à la ligne 105 de l'annexe.

**Étape 3 :** Remplissez l'annexe 566, *Crédit d'impôt à l'innovation de l'Ontario* (code d'accès : **566**), mais n'entrez aucun montant à la ligne *Aide gouvernementale, aide non gouvernementale ou un paiement contractuel à l'égard des dépenses admissibles* de l'annexe A située dans le bas de l'annexe.

**Étape 4 :** Inscrivez, à la ligne 105 de l'annexe 508, l'aide gouvernementale, l'aide non gouvernementale ou un montant de paiement contractuel pour les dépenses admissibles, en prenant soin d'exclure les montants calculés aux lignes 513b2 et 514b2 du formulaire T661.

**Étape 5 :** Inscrivez, à la ligne 514b2 du formulaire T661, la partie du crédit d'impôt de l'Ontario pour la recherche et le développement (annexe 508) qui est attribuable aux dépenses en capital. Pour obtenir plus de renseignements sur le calcul à effectuer, veuillez consulter l'article 38 de la *Loi de 2007 sur les impôts* (Ontario) ainsi que la politique d'application RS&DE 2005-02, disponible sur le site Web de l'ARC à l'adresse suivante : [http://www.cra](http://www.cra-arc.gc.ca/txcrdt/sred-rsde/pblctns/p2005-02-fra.pdf)[arc.gc.ca/txcrdt/sred-rsde/pblctns/p2005-02-fra.pdf.](http://www.cra-arc.gc.ca/txcrdt/sred-rsde/pblctns/p2005-02-fra.pdf)

**Étape 6 :** Inscrivez, à l'annexe A de l'annexe 566, l'aide gouvernementale, l'aide non gouvernementale ou un paiement contractuel à l'égard des dépenses admissibles pour les dépenses courantes et les dépenses en capital, en prenant soin d'exclure les montants calculés aux lignes 513b, 513b1 et 513b2 du formulaire T661 pour les dépenses courantes, et aux lignes 514b, 514b1 et 514b2 pour les dépenses en capital.

**Étape 7 :** Répétez les étapes 4, 5 et 6.

**Étape 8 :** Répétez l'étape 7 jusqu'à ce que les résultats demeurent inchangés, au dollar près.

## **T661,** *Demande pour les dépenses de recherche scientifique et de développement expérimental (RS&DE)* **(code d'accès : 661), Partie 2,**  *Données du projet* **(code d'accès : 661 PARTIE 2)**

### **QUESTION**

Pourquoi *Taxprep* ne respecte-t-il pas la limite relative au nombre de mots maximal des champs 240, 242, 244, 250 et 252 mentionnée sur le formulaire T661, *Demande pour les dépenses de recherche scientifique et développement expérimental (RS&DE)*, de l'ARC?

### **RÉPONSE**

Un nombre limite de mots pour les champs 240, 242, 244, 250 et 252 est effectivement précisé sur le formulaire T661 de l'ARC; toutefois, l'ARC demande aux concepteurs de logiciels de se conformer plutôt aux exigences suivantes :

les champs 240, 242 et 250 doivent contenir un maximum de 50 lignes, et les champs 244 et 252 doivent contenir un maximum de 100 lignes. L'ARC exige également que chaque ligne renferme un maximum de 78 caractères.

## **Annexe 141,** *Liste de contrôle des notes* **(code d'accès : i141) – Sections 1 et 4**

### **QUESTION**

Quelles sont les exigences à respecter pour remplir les sections 1 et 4 de l'annexe 141 de l'IGRF?

#### **RÉPONSE**

Si la personne qui prépare la déclaration de revenus **est aussi** la personne qui a préparé ou établi les états financiers, elle doit remplir les sections 1 et 4 (lignes 101 à 108).

Si la personne qui prépare la déclaration de revenus **n'est pas** la personne qui a préparé ou établi les états financiers, elle doit quand même remplir les sections 1 et 4 (lignes 101 à 108). De plus, elle doit répondre à la ligne 110 **seulement** si elle détient un titre professionnel.

## **Dividendes de sociétés étrangères non affiliées**

#### **QUESTION**

Où dois-je inscrire les dividendes reçus de sociétés étrangères *non affiliées* (c'est-à-dire les dividendes sujets à l'impôt de la partie I) dans l'annexe 3?

#### **RÉPONSE**

N'inscrivez pas ces types de dividendes à l'annexe 3. L'ARC n'a pas prévu de colonne dans cette annexe pour ces types de dividendes. Elle a affirmé que, puisque ces types de dividendes sont déjà inclus dans le revenu net à des fins comptables et fiscales (inscrit dans le haut de l'annexe 1), il n'est pas nécessaire de les inscrire à l'annexe 3.

Nous avons indiqué à l'ARC qu'une colonne additionnelle à l'annexe 3 permettant l'inscription de ces types de dividendes serait utile, car elle permettrait une mise à jour automatique à l'annexe 7. L'ARC a pris connaissance de ce fait et pourrait effectuer ce changement dans une prochaine révision de ses annexes.

Entre-temps, inscrivez les dividendes reçus des sociétés étrangères non affiliées à la ligne *Autres revenus de biens* (comme le revenu d'intérêts) dans la colonne **Étrangers** de l'annexe 7.

## **Annexe 13,** *Continuité des réserves* **(code d'accès : 13) – section « Réserves selon les États financiers (non déductibles) (fédéral)**

### **QUESTION**

Comment puis-je tenir compte de mes réserves comptables si ces dernières sont négatives?

### **RÉPONSE**

Les réserves comptables inscrites dans l'annexe 13 sont transférées vers l'annexe 1 afin d'effectuer les rajustements nécessaires au revenu net. Cependant, les spécifications de l'ARC ne permettent aucun montant négatif dans l'annexe 1. Par conséquent, si vos réserves comptables sont négatives dans l'annexe 13, aucun montant de ces réserves ne sera transféré vers l'annexe 1.

Si tel est le cas, vous pouvez utiliser les lignes des sections « Ajouts divers » et « Déductions diverses » de l'annexe 1 pour effectuer votre rajustement du revenu net avec les réserves comptables. Par contre, comme les lignes de ces sections ne permettent pas la saisie de montants négatifs, il vous faudra procéder par addition.

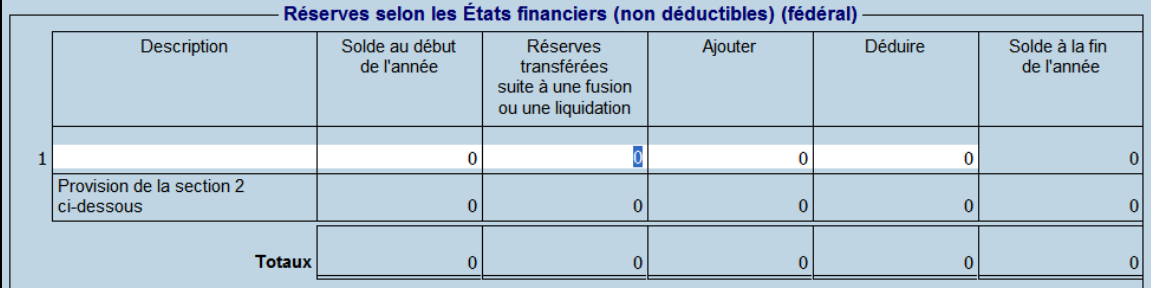

La somme des montants aux lignes « Totaux » des colonnes **Solde au début de l'année** et **Réserves transférées suite à une fusion ou une liquidation** devra être inscrite en montant positif dans la section « Ajouts divers » de l'annexe 1. Dans le même ordre d'idées, le montant négatif calculé à la ligne du total de la colonne **Solde à la fin de l'année** devra être inscrit en montant positif dans la section « Autres déductions » de l'annexe 1.

## **Question 100 de l'annexe 24 – Code du genre d'entreprise de votre société**

#### **QUESTION**

Pour une nouvelle société, quel code de type de société dois-je utiliser à la question 100 de l'annexe 24?

#### **RÉPONSE**

L'ARC nous a récemment fait part d'une mauvaise utilisation du code du genre d'entreprise de votre société à la question 100 de l'annexe 24, *Sociétés nouvellement constituées, sociétés fusionnées ou sociétés mères qui liquident une filiale*.

Plusieurs utilisent à tort le code 9 « Société de placement » plutôt que d'utiliser le code 99 « Autre - si aucune de ces descriptions ne s'applique ». Le code 9 s'applique à la définition donnée au paragraphe 130(3) d'une société qui, de prime abord, doit être une société publique et qui doit également remplir plusieurs autres conditions.

À la demande de l'ARC, nous vous prions de porter une attention particulière au code utilisé à cette question. Notez que la plupart de ces codes répondent à des exigences bien particulières définies dans la *Loi de l'impôt sur le revenu* du Canada.

## **Déclarations fédérales produites sans numéro d'entreprise (NE)**

#### **QUESTION**

Est-il est nécessaire d'avoir un numéro d'entreprise pour produire une déclaration de revenus des sociétés auprès de l'Agence du revenu du Canada (ARC)?

#### **RÉPONSE**

Afin de respecter les exigences de l'ARC, *Taxprep des sociétés* vous permet d'imprimer des déclarations conformes uniquement si un numéro d'entreprise est inscrit dans le formulaire *Identification de la société et autres renseignements* (code d'accès : **ID**) des déclarations des sociétés. Cette exigence a pour but de diminuer le délai de traitement de ces déclarations.

Pour de plus amples renseignements sur la façon d'obtenir un numéro d'entreprise, veuillez consulter le site Web de l'ARC à l'adresse suivante : [www.cra-arc.gc.ca/tx/bsnss/tpcs/bn](http://www.cra-arc.gc.ca/tx/bsnss/tpcs/bn-ne/menu-fra.html)[ne/menu-fra.html.](http://www.cra-arc.gc.ca/tx/bsnss/tpcs/bn-ne/menu-fra.html)

### **Québec**

## **Transmission électronique et solde à payer**

### **QUESTION**

De quelle façon dois-je procéder pour faire le paiement du solde lorsque je transmets électroniquement une déclaration des sociétés?

### **RÉPONSE**

Nous vous invitons à consulter le site Web de l'ARC à l'adresse suivante pour connaître les différentes méthodes pour faire le paiement du solde à payer lorsqu'une déclaration est transmise électroniquement au gouvernement fédéral :

[www.arc.gc.ca/tx/bsnss/tpcs/crprtns/pymnts/mthds/menu-fra.html.](http://www.arc.gc.ca/tx/bsnss/tpcs/crprtns/pymnts/mthds/menu-fra.html)

Si vous transmettez une déclaration CO-17 par voie électronique, nous vous invitons à consulter le site Web de Revenu Québec à l'adresse suivante pour connaître les différentes méthodes pour faire le paiement du solde à payer lorsqu'une déclaration est transmise électroniquement au gouvernement du Québec :

[www.revenu.gouv.qc.ca/fr/entreprise/impot/societes/declaration/prod\\_ordi/trans\\_electroniq](http://www.revenu.gouv.qc.ca/fr/entreprise/impot/societes/declaration/prod_ordi/trans_electronique/paiement_remboursement.aspx) [ue/paiement\\_remboursement.aspx.](http://www.revenu.gouv.qc.ca/fr/entreprise/impot/societes/declaration/prod_ordi/trans_electronique/paiement_remboursement.aspx)

## **Déclarations du Québec produites sans numéro d'identification**

#### **QUESTION**

Est-il est nécessaire d'avoir un numéro d'identification pour produire une déclaration de revenus des sociétés auprès de Revenu Québec?

### **RÉPONSE**

Afin de respecter les exigences de Revenu Québec, *Taxprep des sociétés* vous permet d'imprimer des déclarations du Québec conformes uniquement si un numéro d'identification (XXXXXXXXXX IC 0001) est inscrit dans le formulaire *Identification de la société et autres renseignements* (code d'accès : **ID**) des déclarations des sociétés. Cette exigence a pour but de diminuer le délai de traitement de ces déclarations.

Pour de plus amples renseignements sur la façon d'obtenir un numéro d'identification, veuillez consulter le site Web de Revenu Québec à l'adresse suivante : [www.revenu.gouv.qc.ca/fr/entreprise/demarrage/demarches/no\\_identification.asp.](http://www.revenu.gouv.qc.ca/fr/entreprise/demarrage/demarches/no_identification.asp)

### **Ontario**

**Annexe 1,** *Revenu net (perte nette) aux fins de l'impôt sur le revenu* **(code d'accès : 1) – Crédits d'impôt de l'Ontario et ligne 293**

#### **QUESTION**

Pourquoi *Taxprep des sociétés* n'additionne-t-il pas les crédits d'impôt de l'Ontario à la ligne 293 de l'annexe 1 pour les déclarations visant une année d'imposition qui se termine après 2008?

### **RÉPONSE**

Certains de nos clients nous ont indiqué qu'ils tenaient déjà compte, dans les états financiers, des crédits de l'Ontario qui sont considérés comme de l'aide gouvernementale et qui doivent être ajoutés au revenu. Lorsque ces crédits sont pris en considération à la fois dans les états financiers et dans l'annexe 1, il en résulte une double addition. Nous avons donc décidé de ne plus inclure les crédits de l'Ontario à l'annexe 1 pour les déclarations préparées à l'égard d'une année d'imposition se terminant après 2008. Vous devez additionner au revenu les crédits de l'Ontario ainsi que tout crédit qui est considéré comme de l'aide gouvernementale

et qui doit être ajouté au revenu s'il n'a pas été pris en considération dans les états financiers. Pour ce faire, nous vous suggérons d'inscrire le montant des crédits de l'Ontario et de tout crédit qui est considéré comme de l'aide gouvernementale à la ligne 603 de l'annexe 1.

## **Report rétrospectif de pertes en Ontario**

#### **QUESTION**

De quelle façon puis-je demander le report rétrospectif de pertes en Ontario d'une déclaration visant une année d'imposition se terminant après 2008 à une déclaration produite pour une année d'imposition se terminant avant 2009?

#### **RÉPONSE**

Dans une déclaration visant une année d'imposition se terminant après 2008, le report rétrospectif de pertes en Ontario doit être demandé dans l'annexe 4 (code d'accès : **4**). Vous devez inscrire le montant du report rétrospectif dans l'annexe 4 et joindre à la déclaration une lettre mentionnant que vous faites une demande de report rétrospectif de pertes en Ontario à une année d'imposition se terminant avant 2009. L'ARC apportera l'ajustement demandé dans la déclaration visant une année d'imposition antérieure à 2009.

## **Annexe 546, Déclaration annuelle des sociétés de l'Ontario selon la Loi sur les renseignements exigés des personnes morales (code d'accès : 546) – Production du formulaire**

#### **QUESTION**

L'annexe 546 doit-elle être produite annuellement?

#### **RÉPONSE**

Pour les années d'imposition se terminant après le 31 décembre 2008, toute société constituée en personne morale, prorogée ou fusionnée en Ontario et assujettie à la *Loi sur les sociétés par actions* ou à la *Loi sur les personnes morales*, à l'exception des organismes de bienfaisance enregistrés selon la *Loi de l'impôt sur le revenu* fédérale, doit produire annuellement l'annexe 546.

Le formulaire sera applicable lorsqu'il est indiqué « Oui » à la question *La société est-elle constituée en Ontario en vertu de la Loi sur les sociétés par actions ou de la Loi sur les personnes morales?* située au-dessus de la section 1 de l'annexe 546.

(X ]oui ∶ La société est-elle constituée en Ontario en vertu de la Loi sur les sociétés par actions ou de la Loi sur les personnes morales?

La réponse à cette question est automatiquement « Oui » lorsqu'il est indiqué dans le formulaire *Identification de la société et autres renseignements* (code d'accès : **ID**) que la société est constituée en vertu des lois ontariennes.

Si vous n'avez jamais répondu à cette question, la juridiction indiquée sera « fédéral » et l'annexe 546 ne sera pas applicable.

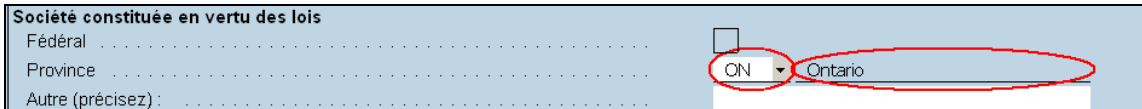

Veuillez prendre note qu'une société par actions qui est constituée en personne morale, prorogée ou fusionnée dans une juridiction à l'extérieur du Canada et qui est autorisée selon la *Loi sur les personnes morales extraprovinciales* à exploiter une entreprise en Ontario doit produire l'annexe 548, *Déclaration annuelle des sociétés par actions étrangères selon la Loi sur les renseignements exigés des personnes morales* (code d'accès : **548**) et non l'annexe 546.

Non

## **Alberta**

## **Transmission électronique d'une déclaration de revenus au gouvernement de l'Alberta**

### **QUESTION**

Est-ce qu'il est possible de transmettre électroniquement une déclaration de revenus au gouvernement de l'Alberta avec *Taxprep des sociétés*?

#### **RÉPONSE**

Il n'est pas encore possible de transmettre électroniquement une déclaration de revenus au gouvernement de l'Alberta avec *Taxprep des sociétés*. Ce service a récemment été mis en place par le gouvernement de l'Alberta et demeure optionnel à ce stade-ci. Nous prévoyons qu'il sera possible d'effectuer une telle transmission avec *Taxprep des sociétés* 2012 v.1.0 qui devrait être disponible au mois de mai 2012.

Veuillez également noter que la transmission ne sera disponible qu'avec le module **Transmission par Internet des déclarations des sociétés**.

## **Index général des renseignements financiers (IGRF)**

### **IGRF – Sociétés non-résidentes**

#### **QUESTION**

Les sociétés non-résidentes doivent-elles utiliser l'index général des renseignements financiers?

#### **RÉPONSE**

Selon l'ARC, les sociétés non-résidentes qui présentent leurs états financiers non consolidés en monnaie canadienne doivent utiliser l'IGRF. Les sociétés non-résidentes demandant l'application d'une convention fiscale n'ont toutefois pas à soumettre l'IGRF ni leurs états financiers.

Toutes les sociétés, à l'exception des compagnies d'assurance, doivent déclarer les données des états financiers en utilisant l'IGRF pour les déclarations T2 dont l'année d'imposition se termine en 2000 et pour les déclarations des années d'imposition suivantes.

## **Transmission électronique**

## **Transmission électronique et Internet Explorer 8.0**

#### **QUESTION**

Les versions antérieures à *Taxprep des sociétés* 2009 v.1.0 sont-elles compatibles avec la version 8.0 d'Internet Explorer?

### **REPONSE**

Les versions antérieures à *Taxprep des sociétés* 2009 v.1.0 (mai 2009) ne sont pas entièrement compatibles avec cette nouvelle version d'Internet Explorer. Les résultats des tests que nous avons effectués avec la version 8.0 d'Internet Explorer nous indiquent que la transmission des déclarations ne fonctionne pas correctement, puisque l'interaction avec les pages Web a changé dans la nouvelle version du navigateur. En effet, le répertoire et le fichier de déclarations à transmettre ne sont pas inscrits automatiquement sur la page Web par l'application, ce qui interrompt toute transmission. Si vous utilisez une version antérieure à *Taxprep des sociétés* 2009 v.1.0 pour transmettre des déclarations par voie électronique, veuillez attendre avant de procéder à la mise à niveau de votre navigateur. Si la version 8.0 d'Internet Explorer est déjà installée, vous devrez transmettre vos déclarations autrement que par voie électronique.

Déni de responsabilité : L'information précédente est incluse à des fins d'information générale seulement et ne remplace en aucune façon les avis juridiques ou autres avis professionnels. Le mandat de notre entreprise n'est pas d'offrir des services juridiques, comptables ou autres services professionnels. Un avis juridique ou professionnel est recommandé afin de déterminer si une loi ou une pratique spécifique est applicable aux situations particulières. Bien que tous les efforts possibles soient déployés afin de nous assurer que l'information fournie est à jour et exacte, les auteurs, l'entreprise ou toute autre personne impliquée dans la communication de cette information n'assume aucune responsabilité, délictuelle ou autre, à l'égard de l'information contenue dans la présente. **8 de 8**